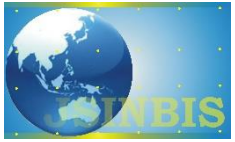

# Implementasi *Augmented Reality Furniture* Dengan *User-Defined Target* Berbasis Android

Akmal Junaidi<sup>a,\*</sup>, RizkyPrabowo<sup>b</sup>, Admi Syarif<sup>c</sup>, Yudistira Fazri<sup>d</sup>

a,b,c,dJurusan IlmuKomputer, Fakultas Matematika dan Ilmu Pengetahuan Alam, Universitas Lampung

*Naskah Diterima : 29 Oktober 2019; Diterima Publikasi : 1 Juni 2020 DOI : 10.21456/vol10iss1pp64-72*

## **Abstract**

Furniture catalogs display items statically in 2-dimensional form only. Buyers often want to observe furniture in a real room. This research aims at integrating the static 2D furniture of a catalog into Augmented Reality (AR) technology as an application running on the Android platform. This application which is called Home-View can manage 3D furniture in a flexible size in a realistic environment. The users of this application can resize the 3D furniture products and display them in the place they want. Home-View App has been developed with Augmented Reality technology. The application is developed using the Vuforia SDK library and User Defined Target (UDT) method in the Unity 3D software. UDT is utilized to display 3D furniture on a target like a magazine and book covers. Home-View application has two menus namely Marker Katalog and HomeView. Marker Katalog serves as a method to view 3D furniture in a small form in the furniture catalog. HomeView serves as a way to view 3D furniture in the desired room. This application has a positioning feature on the x and y-axis and a rotating feature on the z-axis. The application can run by displaying 3D furniture to its actual size at the Home View menu and successfully displaying 3D furniture as listed on the catalog at the Marker Katalog menu.

*Keywords* :Augmented Reality; Furniture; User-defined target; Android

## **Abstrak**

Katalog *furniture* hanya menampilkan barang–barang dalam bentuk 2 dimensi yang statis. Pembeli sering kali ingin melihat *furniture* yang dapat ditempatkan pada ruangan yang sesungguhnya. Penelitian ini bertujuan untuk mengintegrasikan *furniture* 2D suatu katalog pada teknologi *Augmented Reality* (AR) sebagai suatu aplikasi yang berjalan pada platform Android. Aplikasi yang disebut *Home-View* ini dapat mengelola suatu gambar *furniture* 3D dengan ukuran yang dapat disesuaikan pada lingkungan yang nyata. Pengguna aplikasi ini dapat mengatur ulang ukuran produk *furniture* dan menampilkan objek tersebut pada lokasi yang diinginkan. Aplikasi *Home-View* dikembangkan dengan teknologi *Augmented Reality*. Pengembangan aplikasi menggunakan *library* Vuforia SDK dengan metode *User-Defined Target* (UDT) pada *software* Unity 3D. UDT digunakan agar aplikasi dapat menampilkan 3D *furniture* menggunakan gambar yang diinginkan pengguna sebagai target seperti sampul majalah atau buku. Aplikasi *Home-View* memiliki dua menu yaitu *Marker* Katalog dan *Home View*. *Marker* Katalog berfungsi untuk melihat 3D *furniture* dalam bentuk kecil pada catalog *furniture*. *Home View* berfungsi untuk melihat 3D *furniture* di dalam ruangan yang aktual. Aplikasi ini memiliki fitur *positioning* terhadap sumbu x dan y dan fitur *rotating* terhadap sumbu z. Aplikasi dapat bekerja dengan menampilkan 3D *furniture* sesuai ukuran aslinya pada menu *Home View* dan berhasil menampilkan 3D *furniture* sesuai dengan *furniture* yang ada pada katalog pada menu *Marker* Katalog.

*Keywords*: *Augmented Reality*; *Furniture*; *User-defined target*; Android

## **1. Pendahuluan**

Dalam menjual perabot rumah atau *furniture*, banyak penjual menggunakan media promosi sebagai penghubung antara barang yang mereka jual dan pembeli. Salah satu media yang sering digunakan adalah katalog penjualan. Katalog atau katalogus dalam pengertian umum adalah daftar nama-nama, tempat, dan barang-barang (Hardi & Hardianto, 2015). Dengan menggunakan katalog, penjual menampilkan barang-barang yang dijual serta deskripsi barang tersebut. Pada dasarnya, katalog hanyalah menampilkan barang-barang dalam bentuk 2 dimensi. Ketika pembeli ingin membeli suatu barang pada katalog, pembeli akan membayangkan penampakan barang tersebut didalam ruangan yang diinginkan.

Untuk meningkatkan fungsi dari katalog penjualan, diperlukannya sebuah teknologi yang dapat menampilkan *furniture* dalam bentuk 3 dimensi. *Augmented Reality* (AR) adalah sebuah teknik dalam bidang ilmu komputer yang mengkombinasikan antara kondisi dunia nyata dengan data hasil komputasi dari sebuah komputer

<sup>\*)</sup> Penulis korespondensi: akmal.junaidi@fmipa.unila.ac.id

dalam bentuk grafis 2D maupun 3D (Pratikno, 2015). AR dapat diartikan sebagai teknologi yang dapat menggabungkan dunia maya ke dunia nyata dalam bentuk 2 atau 3 dimensi. Penelitian ini memiliki tujuan untuk mengintegrasikan katalog *furniture* konvensional ke dalam teknologi AR agar *furniture* dapat disimulasikan secara 3D dalam ruangan nyata.

Dengan menggunakan aplikasi AR ini, pembeli dapat memproyeksikan dan memposisikan *furniture* di dalam suatu ruangan yang di inginkan. Pengguna akan lebih mudah memilih dan mencocokan *furniture* yang diinginkan tanpa harus membayangkan penampakannya. Salah satu penyedia *furniture* terbesar mengembangkan aplikasi sebagai media untuk mempromosikan *furniture* yang mereka miliki. Aplikasi tersebut dapat membaca permukaan datar melalui kamera, kemudian menampilkan *furniture* dalam bentuk 3D. Dengan demikian pembeli dapat meninjau barang disebuah ruangan sebelum membelinya. Namun, aplikasi tersebut tidak dapat digunakan pada semua perangkat *smartphone* karena memiliki spesifikasi khusus agar aplikasi dapat membaca permukaan datar melalui kamera.

Pada penelitian ini, sebuah aplikasi di kembangkan dengan metode *markerless* pada *platform* Vuforia yaitu *user-defined target. Augmented Reality markerless* menggunakan gambar di dunia nyata untuk menembus titik lemah dari system *marker* dan mengekstraksi poin, garis, sudut, tekstur, dan fitur lainnya (Kim & Kim, 2014). *User-Defined Target* merupakan teknik *markerless* yang memudahkan pengguna dalam memilih target selain menggunakan *marker.* Pengguna dapat menggunakan gambar apapun yang mudah didapatkan sebagai tempat munculnya objek maya. Dengan demikian, pengembangan aplikasi ini dapat memudahkan pengguna dalam meninjau *furniture* dalam bentuk tiga dimensi di ruangan menggunakan *smartphone* mereka tanpa spesifikasi khusus tersebut.

# **2. KerangkaTeori**

# *2.1. Furniture*

*Furniture* atau bisa juga disebut mebel merupakan kebutuhan sekunder selain sandang dan pangan. Pengertian mebel secara umum adalah benda pakai yang dapat dipindahkan, berguna bagi kegiatan hidup manusia, mulai dari duduk, tidur, bekerja, makan, bermain, dan sebagainya, yang memberi kenyamanan dan keindahan bagi pemakainya (Wibowo & Maulana, 2017). Dengan kata lain, *furniture* sangat dibutuhkan bagi manusia untuk membantu dalam segala kegiatannya. Para produsen *furniture* pun berlomba-lomba dalam membuat dan memperkenalkan *furniture* untuk dapat menarik konsumen.

#### *2.2. Katalog*

Menurut Hermawan (2010) katalogisasi adalah proses pembuatan sarana penelurusan informasi pada koleksi yang dimiliki perpustakaan. Sarana penelusuran informasi berupa katalog tercetak baik berupa buku atau kartu maupun katalog digital menggunakan media komputer. Katalog menjadikan berbagai informasi menjadi satu dan mempermudah dalam pencarian informasi yang diinginkan. Tidak hanya dalam perpustakaan, katalog banyak digunakan dalam berbagai hal, salah satunya adalah katalog penjualan. Dengan adanya katalog, barangbarang yang dijual akan lebih mudah dilihat bersama informasi-informasi terkait barang tersebut, sehingga katalog akan memudahkan konsumen dalam meninjau dan memilih barang sesuai keinginan.

## *2.3. Objek 3 Dimensi (3D)*

Representasi berbentuk 3D sekarang ini menjadi sebuah tren visualisasi objek untuk berbagai keperluan. Sebuah gambar yang biasanya hanya dapat dilihat secara 2 dimensi, dengan teknik pembuatan 3D, gambar dapat menjadi seolah-olah nyata karena memiliki bentuk. Menurut Adam*, et al.*(2014) objek 3 dimensi (3D) adalah sebuah benda/ ruang yang memiliki panjang, lebar dan tinggi yang memiliki bentuk. Sebuah objek 2 dimensi hanya memiliki sumbu koordinat x dan y yang dihubungkan dengan garis lurus. Objek 3 dimensi menambahkan satu sumbu koordinat z untuk membentuk sebuah objek yang memiliki panjang, lebar dan juga tinggi.

# *2.4. Augmented Reality (AR)*

Selain *virtual reality* yang sedang berkembang sekarang ini, terdapat juga teknologi *Augmented Reality* (AR) yang dapat menampilkan objek maya ke dalam dunia nyata. AR adalah teknologi yang menggabungkan benda maya dua dimensi dan ataupun tiga dimensi pada sebuah lingkungannya tatiga dimensi lalu memproyeksikan benda-benda maya tersebut dalam waktunyata (Adam, *et al*., 2014). Bila *virtual reality* menghadirkan realitas maya atau tidak nyata, sesuai dengan artinya AR merupakan realitas tertambah. Realitas yang ditambahkan ke dalam dunia nyata secara langsung. Untuk dapat menampilkan objek maya pada AR, terdapat metode yang paling umum yaitu dengan *marker*. *Marker* digunakan sebagai pemicu untuk menampilkan objek maya. Namun seiring dengan berkembangnya teknologi, banyak cara untuk pengembangan AR tanpa *marker* atau *markerless*.

# A. *Marker*

Penanda AR sederhana dapat terdiri dari satu atau lebih bentuk dasar yang terdiri dari kotak hitam dengan latar belakang putih (Patkar, et al., 2013). *Marker* yang digunakan pada umumnya berbentuk kotak dengan warna hitam putih seperti *QR Code*.

## B. *Markerless*

*Markerless* merupakan teknik pada AR untuk menampilkan objek maya dengan menggunakan gambar atau teknik lain. Teknik *markerless* yang digunakan pada penelitian ini adalah *user-defined target*. Untuk menggunakan teknik ini, para pengembang aplikasi dapat menggunakan kelas *userdefined target* pada Vuforia. Kelas *user Defined Target Building Behaviour* adalah kelas yang menghasilkan *dataset* dari foto yang diambil oleh pengguna secara *real time* (Lee & Choi, 2014). Teknik ini dikembangkan oleh Vuforia dengan tujuan agar pengguna dapat menentukan sendiri gambar yang diinginkan sebagai target tanpa perlu didefinisikan terlebih dahulu pada *website* Vuforia. Dengan fasilitas ini, AR yang dikembangkan lebih fleksibel dan mudah untuk penggunanya.

## C. Aplikasi AR

AR merupakan bidang multimedia yang telah banyak aplikasinya untuk mendukung proses visualisasi pada berbagai bidang. Pemanfaatannya dapat dirasakan dalam bidang pendidikan tinggi (Nguyen, et al., 2018), untuk pembelajaran keahlian bedah syaraf (Si, et al., 2019), perancangan brosur interaktif (Rumajar, et al., 2015), sarana promosi produk tertentu (Tijono, et al., 2015) dan banyak aplikasi lainnya. Dalam riset lain, penggabungan AR dan *deep learning* digunakan untuk mengestimasi pencahayaan benda (*object illumination*) pada lingkungan gambar nyata (Kán & Kafumann, 2019). Dalam penelitian tersebut, arah sumber cahaya disimulasi dengan *deep learning* sehingga menghasilkan arah bayangan yang tepat. Meskipun proses *training* menggunakan *dataset* sintetik, namun proses *testing* menghasilkan bayangan yang mendekati kondisi nyata dengan rata-rata *error* sebesar 28.4<sup>O</sup>. Aplikasi AR yang lain digunakan untuk menampilkan obyek fisik 3D aktual yang diperkaya dengan informasi semantik tentang obyek tersebut (Bae, et al., 2016). Pembentukan obyek 3D tidak memerlukan bantuan modul *RF-based location*, perangkat keras tambahan ataupun *marker* untuk lokalisasi posisi pengguna. Obyek 3D dapat dibangun dengan perbandingan gambar yang ditangkap oleh perangkat mobile pengguna dan suatu model 3D *point cloud* yang dihasilkan dari sekumpulan fotofoto obyek yang telah dikumpulkan sebelumnya. Hasil empiris menunjukkan bahwa pendekatan tersebut menghasilkan informasi AR pada tingkat millimeter terhadap ratusan bahkan ribuan obyekobyek tanpa perlu sensor input tambahan.

Aplikasi AR juga dikembangkan untuk mendukung bidang *marketing* dengan menerapkan berbagai metode dan pendekatan. Banyak vendor merk dagang dan perusahaan-perusahaan terkenal

termasuk Amazon, IKEA dan L'Oreal mengandalkan AR untuk memperkaya pengalaman pelanggan mereka secara online (Porter & Heppelman, 2017). Dengan cara seperti itu diharapkan pelanggan menjadi antusias membeli produk mereka. Riset sejenis sebagaimana dilakukan dalam *paper* ini adalah penggunaan AR untuk memproyeksikan konten virtual obyek *furniture* 3D dari suatu took kedalam lingkungan nyata seperti ruangan pada rumah pelanggan (Hilken, et al., 2017) sehingga AR dapat memberikan kesan nyata produk yang akan dibeli pada lingkungan yang sebenarnya. Pengembangan yang lebih mutakhir adalah arsitektur pengintegrasian teknologi IoT dengan antar muka AR untuk meningkatkan pengalaman berbelanja pelanggan (Jo & Kim, 2019). Dalam artikel tersebut dijelaskan bahwa infrastruktur AR yang ada diperluas untuk menyediakan interaksi pengguna yang lebih pintar dan efektif terhadap objek barang pada lingkungan belanja analog yang sebenarnya. Pendekatan yang mereka usulkan dapat meningkatkan peran antar muka pengontrol IoT terhadap obyek fisik yang dijual oleh toko. Dengan mekanisme demikian, pelanggan lebih dimanjakan dan tidak lagi sibuk mencari pelayan untuk menyalakan/mengaktifkan perangkat yang ingin dicoba.

# **3. Metode**

## *3.1. Kerangka Penelitian*

Kerangka kerja seperti pada Gambar 1 menjelaskan tentang alur dari penelitian ini. Penelitian berawal pada sebuah masalah yaitu pembeli yang ingin mengetahui *object positioning furniture* di sebuah ruangan secara *real-time* untuk mempertimbangkan pembelian. Untuk melakukan hal tersebut, telah ada aplikasi yang dapat diunduh secara bebas di *app store*. Namun, aplikasi tersebut tidak dapat digunakan pada semua perangkat *smartphone* karena *smartphone* harus membaca permukaan datar untuk menjalankan aplikasi. Dengan adanya *userdefined target*, dilakukan sebuah pendekatan untuk menyelesaikan masalah tersebut. Kemudian dilakukan identifikasi dengan memanfaatkan *userdefined target* untuk mengembangkan fitur *Home-View.* Identifikasi tersebut menghasilkan aplikasi yang dapat menampilkan *furniture* di ruangan secara*real-time* dengan menggunakan gambar disekitar sebagai target. Validasi dilakukan dengan melakukan pengujian kompatibilitas versi Android, pengujian fungsionalitas fungsi-fungsi, pengujian jarak dan pengujian pencahayaan pada aplikasi *Augmented Reality furniture* dengan fitur *Home-View*.

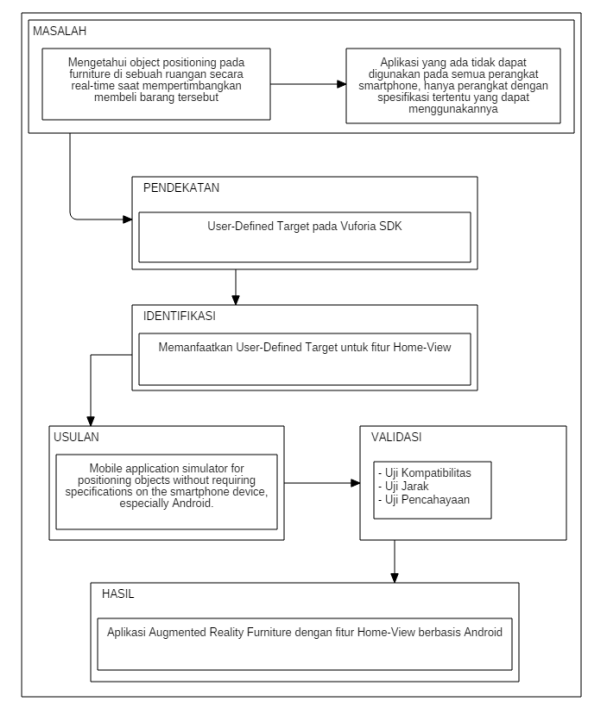

Gambar 1. Kerangka kerja penelitian

Aplikasi AR ini memberikan kemudahan bagi calon pembeli (pengguna) untuk menjalankan simulasi penempatan *furniture* pada ruangan tertentu melalui *smartphone*. Alur proses yang terjadi pada aplikasi ini dapat dilihat pada Gambar 2. Calon pembeli hanya perlu melakukan beberapa langkah sederhana yaitu memilih kategori barang lalu menelusuri barang yang akan disimulasikan serta memindai gambar apapun sebagai media target. Selanjutnya aplikasi AR akan memproses pilihan tersebut hingga muncul *furniture*.

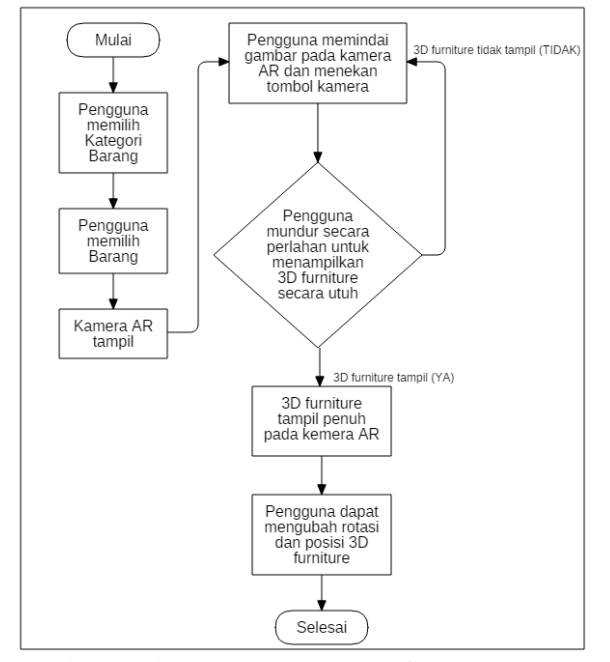

Gambar 2. Alur Proses penggunaan fitur *Home-View*

## *3.2. Metode Pengembangan Sistem*

Metode yang digunakan dalampen gembangan aplikasi ini adalah model *Extreme Programming*. Ada empat nilai utama yang menjadi ciri utama pada *Extreme Programming* yaitu ditunjukan pada Gambar 3.

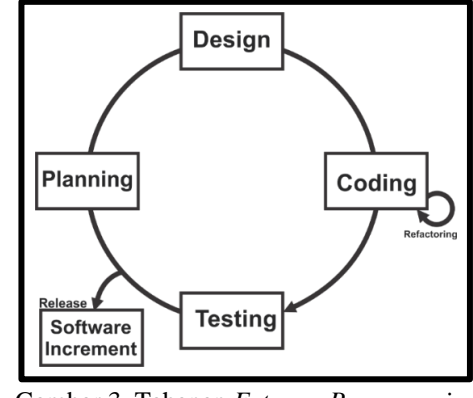

Gambar 3. Tahapan *Extreme Programming* (Supriyatna, 2018)

## A. *Planning*

Tahap perencanaan diperlukan untuk perhitungan estimasi berapa banyak usaha dan biaya yang dibutuhkan untuk mengembangkan proyek (Pathak & Saha, 2013). Dalam pengembangan aplikasi, perencanaan awal dibutuhkan untuk menentukan teknis aplikasi serta data-data yang diperlukan. Tahap *planning* terdiri dari tiga bagian yaitu perumusan masalah, analisis kebutuhan, dan pengumpulan data.

1. Perumusan Masalah

Proses ini bertujuan untuk merumuskan masalah penelitian. Dalam perumusan perlu masalah dilakukan pembatasan masalah agar penelitian tidak terlalu luas cakupannya sehingga masalah dapat diselesaikan dalam waktu yang proporsional.

2. Analisis Kebutuhan

Tahap ini dilakukan analisis mengenai kebutuhan apa saja yang diperlukan dalam pengembangan aplikasi. Kebutuhan tersebut berguna untuk membentuk gambaran pada fitur unggulan, fungsi dan *output* aplikasi.

## 3. Pengumpulan Data

Setelah kebutuhan dianalisa, kemudian dilakukan pengumpulan data yang akan digunakan pada aplikasi. Salah satu data yang dikumpulkan yaitu contoh *furniture* yang digunakan sementara pada pengembangan aplikasi ini. Data-data *furniture* pada aplikasi didapatkan dari penelitian yang berjudul *"What Looks Good with my Sofa: Multimodal Search Engine for Interior Design"* (Tautkute, et al., 2017).

#### B. Desain

Tahap ini dilakukan implementasi desain awal aplikasi sebelum masuk tahap pengkodean. Desain yang akan dibangun berupa desain antar muka, desain *marker*, desain 3D *furniture*, dan desain katalog.

# 1. Antarmuka (*Interface*)

Desain antar muka dibuat untuk memudahkan pengembang membuat tampilan-tampilan menu dan isi dari sistem. Antar muka didesain dengan mempertimbangkan aspek *user-friendliness* sehingga aplikasi lebih estetis dan nyaman digunakan oleh pengguna. Desain antar muka yang tersedia pada aplikasi adalah Menu Utama, Menu Mulai, Menu *Marker* Katalog, Menu *Home-View*, Menu Kategori Barang, Menu Panduan dan Menu Tentang. 2. *Marker*

*Marker* atau penanda digunakan sebagai tempat memunculkan objek maya pada *Augmented Reality*. *Marker* yang diimplementasikan pada aplikasi ini yaitu *Vu Mark*. *Vu Mark* adalah *library* khusus yang memberikan kebebasan pada para pengembang aplikasi untuk merancang *marker* dengan bentuk dan warna sesuai keinginan. Contoh pembuatan desain *marker* dapat dilihat pada Gambar 4.

Proses pembuatan *Vu Mark* dimulai dengan menentukan tipe data yaitu *string*, *numeric* atau *byte*. Kemudian, menentukan jumlah *Vu Mark* yang diperlukan sehingga sistem akan dapat menentukan berapa banyak elemen yang dibutuhkan pada *marker*. Elemen tersebut berupa bentuk persegi enam seperti dalam Gambar 4 yang berguna untuk fitur yang akan diekstraksi. Hal pertama yang dilakukan untuk mendesain *Vu Mark* yaitu membuat *border* dan kemudian diberikan *contour* seperti garis ungu pada sisi Gambar 4. Kemudian dilanjutkan dengan membuat elemen sesuai dengan jumlah yang telah ditentukan dan elemen tidak boleh menyentuh *border*. Untuk memperindah desain *Vu Mark*, *marker* dapat ditambahkan logo untuk menambah identitas *marker*. Setelah itu, *Vu Mark* diekspor dalam bentuk *file* SVG dan di-*upload* pada *website* Vuforia.

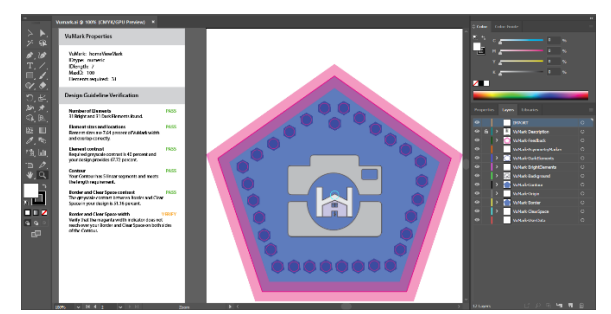

Gambar 4. Proses pembuatan desain *Marker*

# 3. 3D *Furniture*

Data *furniture* yang telah dikumpulkan, dibangun menjadi 3D *furniture* dengan *software* Blender. Blender adalah alat yang ampuh yang didedikasikan untuk desain grafis 3D seperti pada gambar, film, game (Alecu, 2010). Blender merupakan *software open source* yang memiliki fitur mirip dengan *software* 3D grafis berbayar lainnya. Desain 3D *furniture* dimulai dari pembentukan objek *furniture* dan selanjutnya diberikan tekstur kayu agar sesuai dengan bentuk aslinya. Contoh desain 3D *furniture* dapat dilihat pada Gambar5.

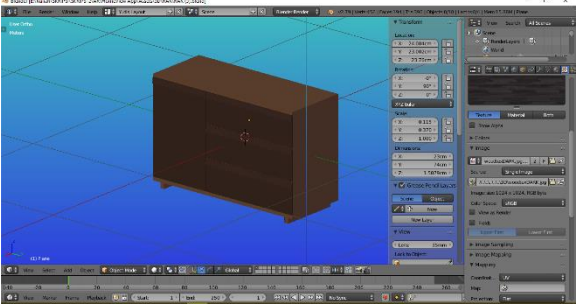

Gambar 5. Proses pembuatan 3D *furniture*

# C. *Coding*

Data-data dan desain yang telah selesai diformulasikan pada tahap sebelumnya kemudian dilanjutkan proses pengkodean. Proses ini memiliki beberapa tahapan yaitu pembuatan aplikasi, *coding* dan *packing*. Berikut ini adalah penjelasan tahaptahap tersebut.

1. Pembuatan Aplikasi

Pada pembuatan aplikasi, *software* yang di gunakan adalah Unity 3D yang telah terintegrasi dengan Vuforia SDK dan Android. Tahap pertama yaitu membuat antar muka yang telah didesain sebelumnya. Kemudian, desain 3D *furniture* dan *marker* yang telah dibangun, di-*import* kedalam Unity 3D dan didefinisikan untuk fitur *marker* pada katalog.

## 2. Pengkodean Fungsi

Pada tahap ini, dilakukannya pengkodean fungsifungsi agar aplikasi dapat berfungsi dengan baik. Pengkodean fungsi yaitu berupa pembuatan fungsi untuk perpindahan antar menu-menu dalam aplikasi, fungsi *marker* pada menu katalog untuk memunculkan 3D *furniture* disetiap *marker* yang tercantum pada katalog dan pembuatan fungsi *Home-View* yang memanfaatkan *user-defined target*.

3. *Packaging*

Setelah pembuatan fungsi pada setiap menu, proyek pada Unity 3D di-*build* dan di-*export* menjadi berkas Android. Proses *build* dan *export* ini sebenarnya adalah penyatuan semua komponen agar siap digunakan atau bisa disebut dengan menjadikan berkas apk Android.

# D. *Testing*

Tahap pengujian pada pengembangan aplikasi menggunakan metode *Black Box Testing*. Pengujian *black box* memainkan peran penting dalam pengujian perangkat lunak, karena dapat membantu validasi fungsionalitas keseluruhan system (Nidhra & Dondeti, 2012). Dengan kata lain, pengujian *black box* yaitu pengujian yang dilakukan dengan aplikasi pada lingkungan yang sebenarnya. Aplikasi diuji untuk mengetahui apakah

fungsi-fungsi telah berjalan sesuai dengan fungsinya atau tidak.

# **4. Hasil dan Pembahasan**

# *4.1. Hasil Penelitian*

*Augmented Reality* (AR) *furniture* dengan *userdefined target* berbasis Android ini merupakan suatu aplikasi AR yang dapat meningkatkan kemampuan calon pembeli (pengguna aplikasi) secara cermat dan akurat dalam menyerap informasi, membuat keputusan-keputusan dan mengeksekusi langkah secara cepat dan efisien (Porter & Heppelman, 2017). Dalam perspektif pengguna, calon pembeli dapat memutuskan kepastian membeli dalam waktu singkat setelah barang ditampilkan melalui aplikasi AR ini. Aplikasi ini memiliki dua menu utama yaitu *Marker*  Katalog dan *Home-View*. *Marker* Katalog merupakan menu dimana pengguna dapat meninjau barangbarang yang ada pada katalog dalam bentuk tiga dimensi. Pengguna hanya perlu memindai *marker* yang telah ada pada katalog dengan menggunakan kamera, kemudian 3D *furniture* dengan skala kecil akan tampil. *Marker* yang digunakan pada menu ini menggunakan *VuMark* yang disediakan oleh Vuforia, sehingga *marker* yang digunakan memiliki warna dan bentuk yang khas. Pada menu ini, terdapat tombol untuk memudahkan pengguna dalam menjalankan aplikasi, yaitu tombol *zoom in/out* dan *rotate*. Tombol *zoom in/out* berfungsi untuk memperbesar atau memperkecil skala pada 3D *furniture* yang tampil. Tombol *rotate* berfungsi untuk mengatur perputaran objek 3D maksimum hingga 360 derajat (Hilken, et al., 2017) agar pelanggan dapat melihat secara keseluruhan bagian dari objek yang telah dipilih.

Menu *Home-View* merupakan menu yang dapat meninjau barang-barang yang tersedia pada aplikasi sesuai dengan katalog dalam ruangan yang diinginkan. Dalam operasional aplikasi, pengguna terlebih dahulu memilih barang yang tersedia, lalu menggunakan gambar yang mudah ditemukan di sekitarnya sebagai pengganti *marker* untuk menampilkan 3D *furniture*. *Furniture* yang tampil akan berskala sesuai dengan ukuran aslinya, sehingga pengguna dapat meninjau *furniture* tersebut secara lebih nyata di ruangan yang diinginkan sebelum memutuskan pembelian produk. Pada menu *Home-View* terdapat tombol bantu untuk memudahkan pengguna seperti pada menu *Marker* Katalog. Tombol tersebut adalah tombol *rotate* dan tombol panah. Tombol *rotate* berfungsi untuk melakukan rotasi objek 3D terpilih dalam jangkauan maksimum 360 derajat (Hilken, et al., 2017). Tombol panah berfungsi untuk mengatur posisi 3D *furniture* agar sesuai dengan lokasi keinginan pengguna. Dengan kedua tombol tersebut, letak dan penampakan objek dapat disesuaikan.

3D *furniture* pada pengembangan aplikasi ini memiliki barang dengan jenis yang berbeda. Jenis dan jumlah *furniture* terdiri dari dipan yang berjumlah 25 barang, meja yang berjumlah 30 barang, lemari yang berjumlah 5 barang, kursi yang berjumlah 7 barang, rak yang berjumlah 24 barang, sofa yang berjumlah 5 barang dan tangga kecil yang berjumlah 4 barang. Dengan demikian, aplikasi ini memuat katalog *furniture* sebanyak 100 objek barang.

## *4.2. Implementasi dan Pembahasan*

Pada tahap *coding*, implementasi pembuatan aplikasi dilanjutkan menggunakan Unity 3D. Fungsifungsi untuk menu yang dibangun menggunakan bahasa pemrograman C# kemudian di-*import* menjadi *game object* dengan nama *UI\_System*. Implementasi selanjutnya adalah pembuatan menu *Marker* Katalog dan menu *Home-View*.

## A. *Marker* Katalog

*Marker* yang ditampilkan pada katalog merupakan *marker* yang disediakan oleh Vuforia yang disebut *Vu Mark*. Marker *Vu Mark* didesain dengan menghadirkan logo aplikasi untuk menunjukan identitasnya sebagai *marker* catalog *Home-View*. Salah satu *marker* yang digunakan pada katalog dapat dilihat pada Gambar 6.

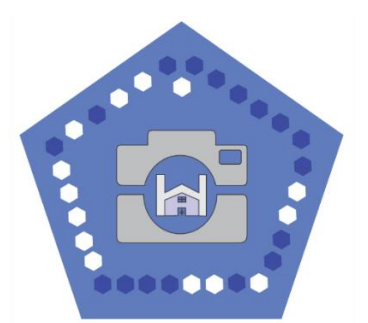

Gambar 6. Salah satu *marker* pada Katalog

# B. *Home View*

Pada pembuatan fitur *Home View*, metode yang digunakan yaitu *Markerless User-Defined Target*. Gambar yang digunakan pengguna sebagai target dinilai kualitas dan fitur ekstraksinya secara langsung pada AR kamera tanpa perlu diunggah pada *website* Vuforia.

Kelas *user Defined Target Building Behaviour* yang telah dibuat berdasarkan foto-foto real time (Lee & Choi, 2014), dimasukkan ke dalam *game object* sebagai komponen. Tombol kamera ditambahkan sebagai pemicu untuk memunculkan 3D *furniture*. Apabila 3D *furniture* tidak muncul, maka gambar yang digunakan sebagai target memiliki kualitas atau ekstraksi yang kurang memadai. Ciriciri gambar yang dapat digunakan yaitu detail yang banyak, kontras gambar yang baik, tidak adanya pola berulang dan mudah ditemukan. Contoh gambar yang

dapat digunakan yaitu *pamphlet* atau sampul majalah. Contoh gambar dengan ekstraksi fitur yang memadai dapat dilihat pada Gambar 7.

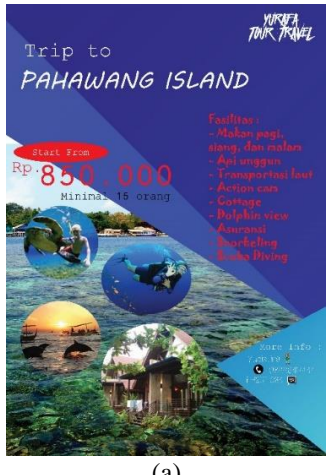

(a)

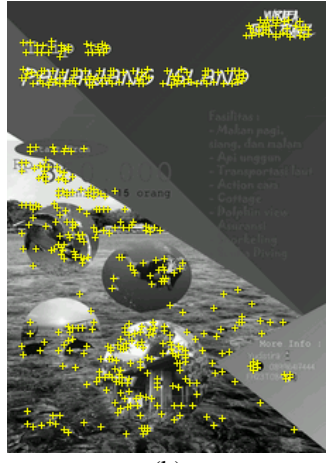

(b) Gambar 7. Contoh *Pamphlet* (a) dan Contoh

Ekstraksi Fitur pada *Pamphlet* (b)

Gambar di atas dikatakan baik dalam menjadi *target* karena memiliki ciri-ciri yang diperlukan. Ciriciri tersebut berupa detail yang baik seperti bentuk rumah, manusia, tulisan dan gambar-gambar lainnya yang memiliki ekstraksi fitur. Gambar tersebut juga memiliki kontras warna yang baik antara warna gelap dan terangnya. Gambar *pamphlet* juga mudah di temukan di sekitar kita, seperti bekas *pamphlet* dari sebuah acara dan iklan.

#### C. Menu *Marker* Katalog

Menu *Marker* Katalog merupakan salah satu menu utama dalam pengembangan aplikasi ini. Pengaktifan atau pemilihan menu ini akan secara otomatis menjalankan fungsi kamera *smartphone*. Dengan memindai *marker* yang ada pada katalog, 3D *furniture* akan tampil diatasnya sesuai dengan barang yang ditampilkan pada katalog. Tampilan menu *Marker* Katalog dapat dilihat pada Gambar 8.

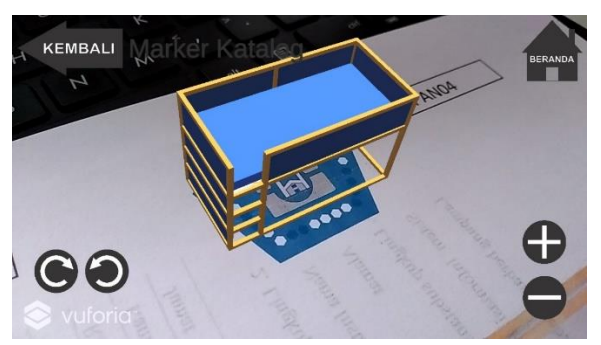

Gambar 8. Tampilan Menu *Marker* Katalog

## D. Menu *Home View*

Menu *Home View* merupakan salah satu menu utama selain menu *marker* katalog. Sebelum aplikasi menjalankan kamera AR, pengguna terlebih dahulu memilih kategori barang dan barang yang diinginkan. Setelah pemilihan tersebut, kamera AR akan diaktifkan melalui aplikasi. Untuk memunculkan 3D *furniture*, pengguna perlu menggunakan media gambar sebagai target dimana 3D *furniture* akan tampil. Contoh pemindaian gambar dapat dilihat pada Gambar 9.

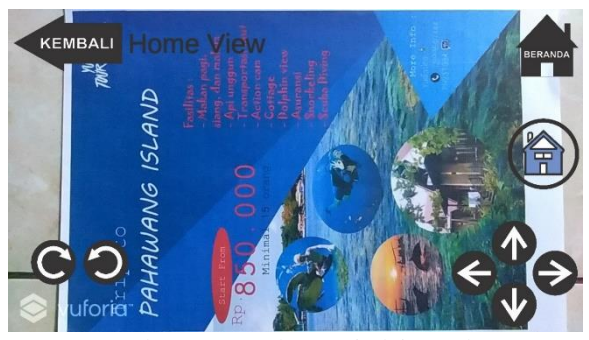

Gambar 9. Contoh Memindai Gambar

3D *furniture* akan tampil bila pengguna menekan tombol kamera yang berada diatas tombol panah sembari mundur secara perlahan dengan kamera tetap mengarah pada gambar. Pengguna diharuskan mengambil langkah mundur karena aplikasi akan mengatur ukuran 3D *furniture* sesuai dengan ukuran aslinya. 3D *furniture* akan tampil dengan baik diatas gambar dan tampil seakan-akan nyata di ruangan tersebut.

Apabila pengguna tidak mengarahkan kamera pada media gambar, 3D *furniture* akan hilang. Jika hal tersebut terjadi maka pengguna hanya perlu mendekatkan kembali kamera pada gambar tanpa perlu menekan tombol kamera lagi. Contoh tampilan 3D *furniture* pada ruangan yang aktual dapat dilihat pada Gambar 10.

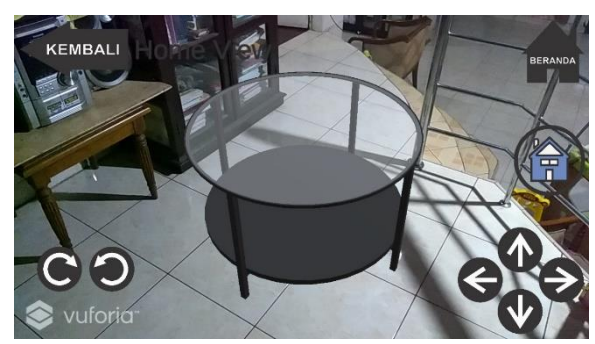

Gambar 10. 3D *furniture* yang tampil pada menu *Home View*

# *4.3. Pengujian Aplikasi*

Salah satu siklus yang harus dilakukan dalam pengembangan aplikasi dengan *framework Extreme Programming* adalah pengujian/testing (Supriyatna, 2018). Pengujian yang diperlukan untuk mengevaluasi fungsionalitas aplikasi AR ini adalah *black-box testing*. Pengujian jenis ini memungkinkan aplikasi dapat divalidasi kesesuaiannya dengan fungsi-fungsi yang seharusnya (Nidhra & Dondeti, 2012). Aspek-aspek pengujian yang diprioritaskan meliputi pengujian kompatibilitas versi Android, fungsionalitas fungsi-fungsi aplikasi, tingkat pencahayaan berdasarkan Lux Meter dan jarak antara media gambar dengan kamera.

Pengujian dilakukan menggunakan perangkat dengan spesifikasi minimum yaitu Android versi 5.x (*Lollipop*) dengan spesifikasi kamera 5 Mega Piksel dan RAM 1 Giga Byte. Hasil dari pengujian kompatibiltas berupa aplikasi berjalan kurang lancar pada versi Android minimum yaitu versi 5.x (*Lollipop*) dan berjalan lancar pada versi Android diatasnya. Hasil dari pengujian jarak terjauh kamera dengan gambar yang digunakan berupa 50 hingga 250 cm. Hasil tersebut sangat memuaskan dikarenakan untuk menampilkan 3D *furniture* dengan ukuran yang besar, diperlukan jarak pandang cukup untuk menampilkan keseluruhan *furniture*. Untuk dapat menghasilkan jarang tersebut, pengguna perlu tetap menjaga gambar agar terlihat oleh kamera.

## **5. Kesimpulan**

Pemanfaatan *user-defined target* pada aplikasi *Home View* telah berhasil menampilkan 3D *furniture* di ruangan yang diinginkan. Perangkat *smartphone* dapat dengan mudah menggunakan aplikasi ini tanpa adanya spesifikasi khusus pada kameranya, hanya saja spesifikasi minimum pada *smartphone* dibatasi pada versi Android *Lollipop*.

Ukuran 3D *furniture* yang ditampilkan pada aplikasi sesuai dengan deskripsi ukuran pada katalog, sehingga pengguna dapat melihat *furniture* seolaholah nyata di dalam ruangan. Pada menu *marker* katalog pun, aplikasi menampilkan 3D *furniture* sesuai dengan *marker* yang dipindai pada katalog,

sehingga pengguna dapat meninjau terlebih dahulu barang dalambentuk 3D *furniture* yang kecil.

Katalog *furniture* dalam aplikasi AR ini menjadi menarik dan bervariasi. Dengan pengembangan katalog seperti ini, bisnis menjadi interaktif dan menarik minat para pembeli.

Pembeli akan lebih mudah memilih dan meninjau barang sesuai dengan keinginan mereka karena dapat melihat tinjauan barang pada katalog dan melihat barang pada ruangan secara langsung.

# **Daftar Pustaka**

- Adam, S., Lumenta, A.S.M., Robot, J.R., 2014. Implementasi teknologi augmented reality pada agen penjualan rumah. Journal Teknik Elektro dan Komputer*,* 3(5),19-25.
- Alecu, F., 2010. Blender Institute the Institute for Open 3D Projects. Open Source Science Journal, 2(1),36-45.
- Bae, H., Walker, M., White, J., Pan, Y., Sun, Y., Golparvar-Fard, M., 2016. Fast and scalable structure-from-motion based localization for high-precision mobile augmented reality systems. *mUX:* The Journal of Mobile User Experience, 5:4.
- Hardi, R., Hardianto, 2015. Pengembangan sistem informasi perpustakaan menggunakan kerangka PIECES (Studi Kasus Perpustakaan STITEK Bontang). Jurnal Ilmiah Teknologi Informasi Terapan, 1(3),15-21.
- Hermawan, I., 2010. Pemutahiran katalog konvensional ke dalam desain digital dengan pendekatan manajemen koleksi berbasis 3D sebagai added value strategi promosi bagi produk cinderamata bubut kayu jati. Jurnal Teknologi Informasi dan Komunikasi, 1(1),21- 28.
- Hilken, T., de Ruyter, K., Chylinski, M., Mahr, D., Keeling, D.I., 2017. Augmenting the eye of the beholder: Exploring the strategic potential of augmented reality to enhance online service experiences. Journal of the Academy of Marketing Science, 45(6),884-905.
- Jo, D., Kim, G. J., 2019. IoT+ AR: pervasive and augmented environments for "Digi-log" shopping experience. Human-centric Computing and Information Science, 9:1.
- Kán, P., Kafumann, H., 2019. DeepLight: light source estimation for augmented reality using deep learning. The Visual Computer, 35,873- 883.
- Kim, Y.-g., Kim, W.-j., 2014. Implementation of Augmented Reality System for Smartphone Advertisements. International Journal of Multimedia and Ubiquitous Engineering, 9(2),385-392.
- Lee, Y., Choi, J., 2014. Tideland Animal AR: Superimposing 3D Animal Models to User

Defined Targets for Augmented Reality Game. International Journal of Multimedia and Ubiquitous Engineering, 9(4),343-348.

- Nguyen, N., Muilu, T., Dirin, A., Alamäki, A., 2018. An interactive and augmented learning concept for orientation week in higher education. International Journal of Educational Technology in Higher Education, 15:35.
- Nidhra, S., Dondeti, J., 2012. Black Box and White Box Testing Techniques-A Literature Review. International Journal of Embedded Systems and Applications, 2(2),29-50.
- Pathak, K., Saha, A., 2013. Review of Agile Software Development Methodologies. International Journal of Advanced Research in Computer Science and Software Engineering, 3(2),270-276.
- Patkar, R. S., Singh, S. P., Birje, S. V., 2013. Marker Based Augmented Reality Using Android OS. International Journal of Advanced Research in Computer Science and Software Engineering, 3(5),64-69.
- Porter, M., Heppelman, J. E., 2017. Why Every Organization Needs an Augmented Reality Strategy. Harvard Business Review, 95(6),46-57.
- Pratikno, H., 2015. Kontrol Gerakan Objek 3D Augmented Reality Berbasis Titik Fitur Wajah degan POSIT. Jurnal Nasional Teknik Elektro dan Teknologi Informasi, 4(1),16-24.
- Rumajar, R., Lumenta, A., Sugiarso, B. A., 2015. Perancangan Brosur Interaktif Berbasis Augmented Reality. E-journal Teknik Elektro dan Komputer, 4(6),1-9.
- Si, W.-X.,Liao, X.-Y., Qian, Y.-L., Sun, H.-T., Chen, X.-D., Wang, Q., Heng, P.A., 2019. Assessing performance of augmentedreality-based neurosurgical training. Visual Computing for Industry, Biomedicine, and Art, 2:9.
- Supriyatna, A., 2018. Metode Extreme Programming Pada Pembangunan Web Aplikasi Seleksi Peserta Pelatihan Kerja. Jurnal Teknik Informatika, 11(1),1-18.
- Tautkute, I., Możejko, A., Stokowiec, W., Trzciński, T., Brocki, Ł., Marasek, K., 2017. *What Looks Good with my Sofa: Multimodal Search Engine for Interior Design.* Prague, Czech Republic, IEEE,1275-1282.
- Tijono, R. C., Isnanto, R. R., Martono, K. T., 2015. Penerapan Teknologi Augmented Reality Sebagai Sarana Promosi Produk "Sarana Sejahtera Wilson's Office Chairs" Berbasis Android. Jurnal Teknologi dan Sistem Komputer, 3(4),493-502.
- Wibowo, I. M., Maulana, H., 2017. Pembangunan Aplikasi Kustomisasi Virtual Furniture 3D di Hikmah Mebel Cimahi. Majalah Ilmiah UNIKOM, 15(2),167-178.